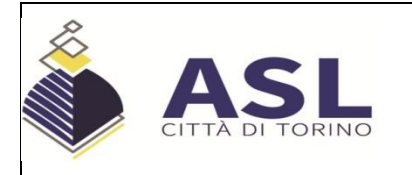

# Data scadenza bando: 09.12.2022

# AVVISO DI RICERCA PER MOBILITA' CON ISCRIZIONE ON-LINE

E' indetto avviso di ricerca per mobilità a:

#### n. 1 posto di Collaboratore Professionale Sanitario - Infermiere Senior  $\blacktriangleright$

Possono partecipare i dipendenti delle Aziende Sanitarie della Regione Piemonte, con contratto di lavoro subordinato a tempo indeterminato, che siano inquadrati nel medesimo profilo professionale e che abbiano superato il periodo di prova.

# **REQUISITI PROFESSIONALI RICHIESTI**

- Possesso del Master di coordinamento o certificato di abilitazione alle funzioni direttive.  $\bullet$
- Anzianità di servizio di almeno dieci anni nel profilo di Collaboratore Professionale Sanitario -Infermiere Senior.
- Esperienza di coordinamento non inferiore a 7 anni.

# PRESENTAZIONE DELLE DOMANDE

Le domande di ammissione dovranno essere esclusivamente prodotte mediante procedura telematica, pena esclusione, con le modalità di seguito descritte, entro il termine perentorio di 30 giorni, successivi alla data di pubblicazione del presente bando sul sito internet dell'Azienda Sanitaria Locale "Città di Torino" - Indirizzo: www.aslcittaditorino.it alla voce "Concorsi Pubblici - Mobilità".

La procedura è attiva 24 ore su 24 da qualsiasi personal computer collegato alla rete internet e dotato di un browser di navigazione tra quelli di maggiore diffusione (Chrome, Explorer, Firefox, Safari) e di recente versione: le domande potranno essere inoltrate sino alle ore 23:59:59 del giorno di scadenza. Dopo tale termine il candidato non potrà più apportare modifiche e/o integrazioni né inviare la domanda.

# LA DOMANDA ON LINE POTRÀ ESSERE PRESENTATA CON UNA DELLE SEGUENTI MODALITÀ:

## **REGISTRAZIONE CON IDENTITA' DIGITALE**

Per procedere alla compilazione della domanda, il candidato deve accedere alla piattaforma telematica esclusivamente tramite SPID (Sistema Pubblico di identità digitale) o CIE (Carta di identità elettronica) e registrarsi. A tal fine occorre:

- $\checkmark$  collegarsi al sito internet: https://asicittaditorino.iscrizioneconcorsi.it/
- $\checkmark$  entrare con le proprie credenziali SPID o CIE;
- √ inserire i dati richiesti nella pagina di registrazione (se non già registrati) e seguire istruzioni.

#### oppure

#### **REGISTRAZIONE TRAMITE SITO AZIENDALE**

- <del>√</del> Collegarsi al sito internet: https://asicittaditorino.iscrizioneconcorsi.it/
- $\checkmark$  Cliccare su "pagina di registrazione" ed inserire i dati richiesti e "Conferma". Inserire esclusivamente un indirizzo di posta elettronica NON certificata. L'inserimento deve essere necessariamente corretto in quanto a seguito di questa operazione il programma invierà una e-mail al candidato con le credenziali provvisorie: USERNAME e PASSWORD, fondamentali per l'accesso al sistema di iscrizione al concorso on-line.

Si invitano i candidati a registrarsi in tempo utile poiché l'invio delle credenziali di accesso non è immediato.

√ Ricevuta la mail contenente le credenziali provvisorie, il candidato dovrà collegarsi al link indicato nella mail stessa per modificare la password provvisoria con una password definitiva che dovrà essere utilizzata per la registrazione della domanda e per tutti gli accessi successivi.

# **ISCRIZIONE ON-LINE ALLA MOBILITÀ**

- √ Accedere attraverso una delle suddette modalità (SPID/CIE/USERNAME e PASSWORD).
- $\checkmark$  Cliccare sull'icona "Iscriviti" della procedura alla quale si intende partecipare.
- √ Si accede così alla pagina di inserimento della domanda in cui il candidato dovrà dichiarare il possesso dei requisiti generali e specifici di ammissione.
- $\checkmark$  Si inizia la compilazione dalla scheda "Anagrafica", che dovrà essere compilata in tutte le sue parti. Per iniziare la compilazione cliccare sul tasto "Compila" ed al termine dell'inserimento di tutti i dati confermare cliccando su "Salva".
- $\checkmark$  Il candidato dovrà proseguire nella compilazione di tutte le pagine visibili sul pannello di sinistra (requisiti generici, requisiti specifici, ecc.). Le pagine già compilate presenteranno un segno di spunta di colore verde (V) mentre quelle non ancora compilate sono precedute dal simbolo del punto interrogativo.

La compilazione delle pagine può avvenire in più momenti, anche interrompendo la sessione e riprendendola in momenti successivi; inoltre è possibile aggiungere/correggere/cancellare i dati fino a quando non si conclude la compilazione.

√ Quando la compilazione è terminata, nella scheda "Conferma ed invio" il candidato dovrà stampare la domanda, che dovrà essere allegata secondo le istruzioni indicate al successivo punto del presente bando ed infine cliccare su "Invia l'iscrizione".

Al termine della procedura on-line il candidato riceverà una e-mail di conferma.

# **ASSISTENZA TECNICA**

Le richieste di assistenza tecnica possono essere avanzate tramite l'apposita funzione disponibile alla voce di menù "Assistenza" sempre presente in testata della pagina web. Le richieste di assistenza tecnica verranno soddisfatte compatibilmente con le esigenze operative dell'Ufficio Concorsi e non saranno comunque evase nei 3 giorni precedenti la scadenza del bando.

# **COLLOQUIO**

La valutazione delle istanze sarà volta a ricercare la professionalità più idonea, valutati i requisiti e le competenze professionali di ogni candidato.

È prevista l'effettuazione di un colloquio a cura del DiPSa, finalizzato ad approfondire i contenuti professionali posseduti con riferimento all'esperienza di lavoro maturata, al patrimonio di conoscenze acquisite e applicate, alla capacità di soluzione di problemi operativi.

La convocazione dei candidati ammessi per sostenere il colloguio sarà effettuata unicamente con avviso pubblicato sul sito dell'Azienda Sanitaria Locale "Città di Torino" - Indirizzo: www.aslcittaditorino.it alla voce "Concorsi Pubblici - Mobilità".

I candidati che hanno presentato domanda all'avviso di mobilità dovranno presentarsi al colloquio muniti di un documento d'identità in corso di validità. La mancata presentazione al colloquio, qualunque sia la causa, equivale a rinuncia.

Il parere favorevole o non favorevole, espresso in base alla valutazione del curriculum e del colloquio di ciascun partecipante all'avviso, è insindacabile, in quanto le decisioni sono correlate unicamente alle esigenze dell'Azienda, ferma restando la diretta responsabilità dei soggetti che esprimono il parere.

L'A.S.L. Città di Torino si riserva la facoltà insindacabile, senza che gli aspiranti possano vantare diritti di sorta, di modificare, prorogare, sospendere o revocare il presente bando o parte di esso, qualora ne rilevasse la necessità e/o l'opportunità per ragioni di pubblico interesse ovvero in ragione di esigenze al momento dell'emissione non valutabili né prevedibili.

Per ogni eventuale informazione gli interessati potranno rivolgersi all'Ufficio Concorsi nei giorni feriali dalle ore 9:00 alle ore 12:00 - tel. 011/566.2140-2059.

> **IL DIRETTORE GENERALE** Dr. Carlo PICCO

**DP** 

# La presente copia e' conforme all'originale depositato presso gli archivi dell'Azienda ASL Citta' di Torino

### 91-AD-DB-38-E6-81-D2-38-FD-52-46-B4-E5-F7-4C-CB-8C-BC-25-F6

#### CAdES 1 di 2 del 26/10/2022 13:13:47

Soggetto: Donatella Pagliassotto PGLDTL67S67L219G

Validità certificato dal 15/06/2020 10:50:12 al 15/06/2023 02:00:00

Rilasciato da InfoCert Firma Qualificata 2, INFOCERT SPA, IT con S.N. 011E 927D

# CAdES 2 di 2 del 27/10/2022 08:46:32

Soggetto: Carlo Picco PCCCRL60E17L013P Validità certificato dal 09/01/2020 16:21:59 al 09/01/2023 02:00:00 Rilasciato da InfoCert Firma Qualificata 2, INFOCERT SPA, IT con S.N. 00FF 3525

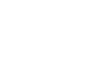

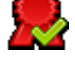